# Uninstallation

On this page:

- Using the uninstall file for all services
  - On Linux
  - On Windows

This section describes how to uninstall Teamwork Cloud and Cassandra using uninstallation files. Teamwork Cloud uninstall file is located in the application installation folder (< Teamwork Cloud installation folder>/uninstall).

# Using the uninstall file for all services

### **On Linux**

To uninstall Teamwork Cloud using the uninstall file

1. Run the uninstall file to uninstall Teamwork Cloud and Teamwork Cloud Admin.

\$ sudo <Teamwork Cloud installation folder>/uninstall/uninstall

2. Press Enter to continue.

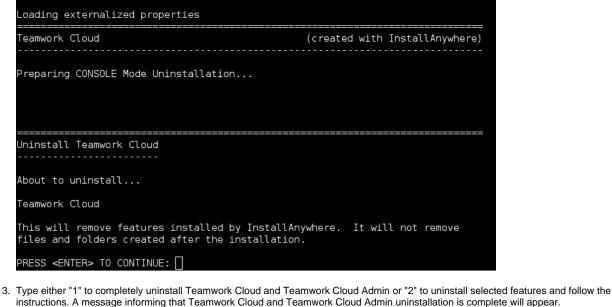

instructions. A message informing that Teamwork Cloud and Teamwork Cloud Admin uninstallation is complete will appear.

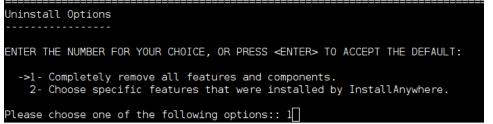

#### Managing separate services

To uninstall Teamwork Cloud, WebApp and Cassandra

- 1. Stop Teamwork Cloud and WebApp Server.
- 2. Remove the services.
- 3. Delete the directory in which Teamwork Cloud is installed.
- 4. Uninstall Cassandra.

If you need to remove only selected services, remove them using the following commands:

• Remove Teamwork Cloud service using the following script:

\$ sudo <Teamwork Cloud installation folder>/scripts/linux/uninstallservice.sh

• Remove WebApp service using the following script:

\$ sudo <Teamwork Cloud installation folder>/WebAppPlatform/bin/service.sh remove

• Remove Zookeeper service using the following script:

\$ sudo <Teamwork Cloud installation folder>/WebAppPlatform/zookeeper/bin/zkService.sh remove

#### To uninstall Cassandra

- 1. Delete the directory in which Teamwork Cloud is installed (< Teamwork Cloud installation folder>).
- 2. Uninstall Cassandra using the following commands:

```
$ sudo service cassandra stop
```

\$ sudo yum remove cassandra

## **On Windows**

To uninstall Teamwork Cloud using the uninstall file

- 1. Stop Teamwork Cloud, AuthServer, and WebApp services from the Services window.
- 2. Run the uninstall file, located at <*Teamwork Cloud installation folder*>/uninstall/uninstall.exe to uninstall Teamwork Cloud. The Uninstall Teamwork Cloud dialog will open.

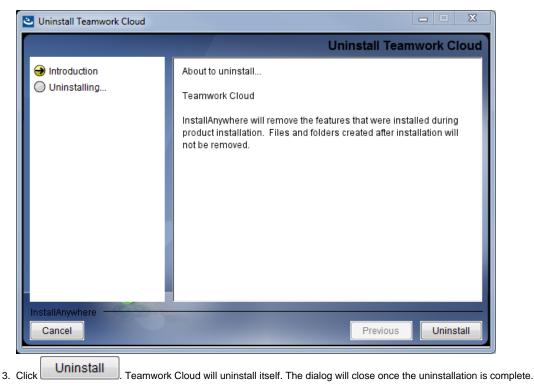